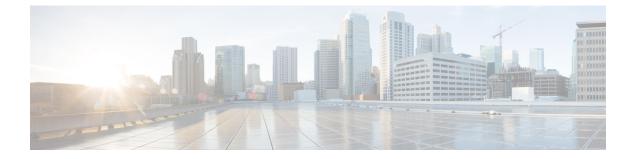

## sctp through show ip sctp statistics

- sctp, page 2
- show debugging, page 4
- show interface mac, page 7
- show interface precedence, page 9
- show ip accounting, page 11
- show ip casa affinities, page 14
- show ip casa oper, page 17
- show ip casa stats, page 19
- show ip casa wildcard, page 21
- show ip helper-address, page 24
- show ip icmp rate-limit, page 26
- show ip redirects, page 28
- show ip sctp association list, page 29
- show ip sctp association parameters, page 32
- show ip sctp association statistics, page 37
- show ip sctp errors, page 40
- show ip sctp instances, page 42
- show ip sctp statistics, page 45

## sctp

To enter the Stream Control Transmission Protocol (SCTP) configuration, use the **sctp** command in IDSN User Adaptation Layer (IUA) configuration mode. To disable, use the **no** form of this command.

sctp [[t1-init milliseconds] [t3-rtx-min seconds] [t3-rtx-max milliseconds] [startup-rtx number] [assoc-rtx
number] [path-rtx number]]

no sctp

### **Syntax Description**

| t1 -init milliseconds    | Timer T1 initiation value in milliseconds. Valid values are from 1000 to 60000. The <b>t1-init</b> configurable option applies only during the creation of an SCTP instance. |
|--------------------------|----------------------------------------------------------------------------------------------------|
| t3 -rtx-min seconds      | Timer T3 retransmission minimum timeout in seconds. Valid values are from 1 to 300.                                                                                          |
| t3 -rtx-max milliseconds | Timer T3 retransmission maximum timeout in milliseconds. Valid values are from 1000 to 60000.                                                                                |
| startup -rtx number      | Maximum startup retransmissions. The <b>startup-rtx</b> configurable option applies only during the creation of an SCTP instance. Valid values are from 2 to 20.             |
| assoc -rtx number        | Maximum association retransmissions. Valid values are from 2 to 20.                                                                                                    |
| path-rtx number          | Maximum path retransmissions. Valid values are from 2 to 20.                                                                                                    |

**Command Default** SCTP configuration commands cannot be entered.

## **Command Modes** IUA configuration (config-iua)

| Command History | Release   | Modification                                                                                                    |
|-----------------|-----------|----------------------------------------------------------------------------------------------------|
|                 | 12.2(15)T | This command was introduced on the Cisco 2420, Cisco 2600 series, Cisco 3600 series, and Cisco 3700 series; and Cisco AS5300, Cisco AS5350, Cisco AS5400, and Cisco AS5850 network access server (NAS) platforms. |
|                 | 12.4(15)T | This command was moved to the Cisco IOS IP Application Services Command Reference.                                                                                                    |

| Usage Guidelines | To enter SCTP configuration commands, you must first enter IUA configuration mode and then enter <b>sctp</b> the Router(config-iua)# prompt to enter SCTP configuration mode.                                                                                                    |  |
|------------------|----------------------------------------------------------------------------------------------------|--|
| Examples         | The following example shows how to enter IUA configuration mode:                                                                                                    |  |
|                  | Router# configure terminal<br>Enter configuration commands, one per line. End with CNTL/Z.<br>Router(config)# iua<br>Router(config-iua)#<br>The following is an example of how to set failover time (in milliseconds) between 1 and 10 seconds as part<br>of SCTP configuration of the T1 initiation timer. This example uses the lowest failover timer value allowed<br>(1 second): |  |
|                  | Router (config-iua) # as as5400-3 fail-over 1000<br>The following is an example of how to set SCTP maximum startup retransmission interval. This example uses<br>the maximum startup retransmission interval value allowed:                                                                                                    |  |
|                  | Router (config-iua) # as as5400-3 sctp-startup 20<br>The following is an example of how to configure the number of SCTP streams for this AS. This example uses<br>the maximum SCTP streams allowed:                                                                                                    |  |
|                  | Router (config-iua) # as as5400-3 sctp-streams 57<br>The following is an example of how to configure the SCTP T1 initiation timer (in milliseconds). This example<br>uses the maximum timer value allowed:                                                                                                    |  |
|                  | Router(config-iua)# as as5400-3 sctp-tlinit 60000                                                                                                    |  |

## **Related Commands**

I

| Command             | Description                                                 |
|---------------------|-------------------------------------------------------------|
| pri-group (pri-slt) | Specifies an ISDN PRI on a channelized T1 or E1 controller. |

## show debugging

To display information about the types of debugging that are enabled for your router, use the **show debugging** command in privileged EXEC mode.

show debugging

- **Syntax Description** This command has no arguments or keywords.
- **Command Modes** Privileged EXEC (#)

**Command History Modification** Release 11.1 This command was introduced. 12.3(7)T The output of this command was enhanced to show TCP Explicit Congestion Notification (ECN) configuration. 12.2(33)SRA This command was integrated into Cisco IOS Release 12.2(33)SRA. 12.2(31)SB2 This command was integrated into Cisco IOS Release 12.2(31)SB2. 12.2SX This command is supported in the Cisco IOS Release 12.2SX train. Support in a specific 12.2SX release of this train depends on your feature set, platform, and platform hardware. 12.4(20)T The output of this command was enhanced to show the user-group debugging configuration.

#### **Examples**

The following is sample output from the **show debugging** command. In this example, the remote host is not configured or connected.

00:02:54: cwnd from 1460 to 1460, ssthresh from 2920 to 2920 00:02:54: tcp0: R SYNSENT 10.1.25.234:11001 10.1.25.31:23 seq 1922220018 OPTS 4 ECE CWR SYN WIN 4128 00:03:02: 10.1.25.31:11001 <---> 10.1.25.234:23 congestion window changes 00:03:02: cwnd from 1460 to 1460, ssthresh from 2920 to 2920 00:03:02: tcp0: R SYNSENT 10.1.25.234:11001 10.1.25.31:23 seq 1922220018 OPTS 4 ECE CWR SYN WIN 4128 00:03:18: 10.1.25.31:11001 <---> 10.1.25.234:23 SYN with ECN disabled 00:03:18: 10.1.25.31:11001 <---> 10.1.25.234:23 congestion window changes 00:03:18: cwnd from 1460 to 1460, ssthresh from 2920 to 2920 00:03:18: tcp0: 0 SYNSENT 10.1.25.234:11001 10.1.25.31:23 seq 1922220018 OPTS 4 SYN WIN 4128 00:03:20: 10.1.25.31:11001 <---> 10.1.25.234:23 congestion window changes 00:03:20: cwnd from 1460 to 1460, ssthresh from 2920 to 2920 00:03:20: tcp0: R SYNSENT 10.1.25.234:11001 10.1.25.31:23 seq 1922220018 OPTS 4 SYN WIN 4128 00:03:24: 10.1.25.31:11001 <---> 10.1.25.234:23 congestion window changes 00:03:24: cwnd from 1460 to 1460, ssthresh from 2920 to 2920 00:03:24: tcp0: R SYNSENT 10.1.25.234:11001 10.1.25.31:23 seq 1922220018 OPTS 4 SYN WIN 4128 00:03:32: 10.1.25.31:11001 <---> 10.1.25.234:23 congestion window changes 00:03:32: cwnd from 1460 to 1460, ssthresh from 2920 to 2920 00:03:32: tcp0: R SYNSENT 10.1.25.234:11001 10.1.25.31:23 seq 1922220018 OPTS 4 SYN WIN 4128 !Connection timed out; remote host not responding

The following is sample output from the **show debugging** command when user-group debugging is configured:

```
Router# show debugging
!
usergroup:
Usergroup Deletions debugging is on
Usergroup Additions debugging is on
Usergroup Database debugging is on
Usergroup API debugging is on
```

The following is sample output from the **show debugging** command when SNAP debugging is configured:

Router# **show debugging** Persistent variable debugging is currently All SNAP Server Debugging ON SNAP Client Debugging ON Router# The table below describes the significant fields in the output.

#### Table 1: show debugging Field Descriptions

| Field    | Description                                                                                                 |
|----------|----------------------------------------------------------------------------------------------------|
| OPTS 4   | Bytes of TCP expressed as a number. In this case, the bytes are 4.                                          |
| ECE      | Echo congestion experience.                                                                                 |
| CWR      | Congestion window reduced.                                                                                  |
| SYN      | Synchronize connectionsRequest to synchronize sequence numbers, used when a TCP connection is being opened. |
| WIN 4128 | Advertised window size, in bytes. In this case, the bytes are 4128.                                         |

1

| Field     | Description                                                                                                    |
|-----------|----------------------------------------------------------------------------------------------------|
| cwnd      | Congestion window (cwnd)Indicates that the window size has changed.                                                        |
| ssthresh  | Slow-start threshold (ssthresh)Variable used by TCP to determine whether or not to use slow-start or congestion avoidance. |
| usergroup | Statically defined usergroup to which source IP addresses are associated.                                                  |

## show interface mac

To display MAC accounting information for interfaces configured for MAC accounting, use the **show interface mac** command in user EXEC or privileged EXEC mode.

show interface [type number] mac

### **Syntax Description**

| type   | (Optional) Interface type supported on your router.                                                                                                    |
|--------|----------------------------------------------------------------------------------------------------|
| number | (Optional) Port number of the interface. The syntax varies depending on the type of router. For example, on a Cisco 7500 series router the syntax is 0/0/0, where 0 represents the slot, port adapter, and port number (the slash marks are required). Refer to the appropriate hardware manual for numbering information. |

### **Command Modes** User EXEC (>) Privileged EXEC (#)

| <b>Command History</b> | Release     | Modification                                                                                                    |
|------------------------|-------------|----------------------------------------------------------------------------------------------------|
|                        | 11.1 CC     | This command was introduced.                                                                                                    |
|                        | 12.2(33)SRA | This command was integrated into Cisco IOS Release 12.2(33)SRA.                                                                                                    |
|                        | 12.2SX      | This command is supported in the Cisco IOS Release 12.2SX train. Support in a specific 12.2SX release of this train depends on your feature set, platform, and platform hardware. |

### **Usage Guidelines**

The **show interface mac** command displays information for one interface, when specified, or all interfaces configured for MAC accounting.

For incoming packets on the interface, the accounting statistics are gathered before the committed access rate (CAR)/distributed committed access rate (DCAR) functionality is performed on the packet. For outgoing packets on the interface, the accounting statistics are gathered after the CAR output, and before DCAR output or distributed weighted random early detection (DWRED) or distributed weighted fair queuing (DWFQ) functionality is performed on the packet.

Therefore, if DCAR or DWRED is performed on the interface and packets are dropped, the dropped packets are still counted in the **show interface mac** command.

The maximum number of MAC addresses that can be stored for the input and output addresses is 512 each. After the maximum is reached, subsequent MAC addresses are ignored.

To clear the accounting statistics, use the **clear counter** EXEC command. To configure an interface for IP accounting based on the MAC address, use the **ip accounting mac-address** interface configuration command.

**Examples** 

The following is sample output from the **show interface mac** command:

```
Router# show interface ethernet 0/1/1 mac
Ethernet0/1/1
Input (511 free)
0007.f618.4449(228): 4 packets, 456 bytes, last: 2684ms ago
Total: 4 packets, 456 bytes
Output (511 free)
0007.f618.4449(228): 4 packets, 456 bytes, last: 2692ms ago
Total: 4 packets, 456 bytes
The table below describes the cignificant fields shown in the display
```

The table below describes the significant fields shown in the display.

Table 2: show interface mac Field Descriptions

| Field               | Description                                                                                                    |
|---------------------|----------------------------------------------------------------------------------------------------|
| Ethernet0/1/1       | Interface type and number.                                                                                         |
| Input Output        | Number of packets received as input or sent as output by this interface.                                           |
| 0007.f618.4449(228) | MAC address of the interface from or to which this router sends or receives packets.                               |
| packets             | Total number of messages that have been transmitted or received by the system.                                     |
| bytes               | Total number of bytes, including data and MAC encapsulation, that have been transmitted or received by the system. |
| last                | Time, in milliseconds, since the last IP packet was transmitted or received on the specified interface.            |

| Command                   | Description                                                                             |
|---------------------------|-----------------------------------------------------------------------------------------|
| ip accounting mac-address | Enables IP accounting on any interface based on the source and destination MAC address. |

## show interface precedence

To display precedence accounting information for interfaces configured for precedence accounting, use the **show interface precedence** command in user EXEC or privileged EXEC mode.

show interface [type number] precedence

### **Syntax Description**

| type   | (Optional) Interface type supported on your router.                                                                                                    |
|--------|----------------------------------------------------------------------------------------------------|
| number | (Optional) Port number of the interface. The syntax varies depending on the type of router. For example, on a Cisco 7500 series router the syntax is 0/0/0, where 0 represents the slot, port adapter, and port number (the slash is required). Refer to the appropriate hardware manual for numbering information. |

### **Command Modes** User EXEC (>) Privileged EXEC (#)

| <b>Command History</b> | Release     | Modification                                                                                                    |
|------------------------|-------------|----------------------------------------------------------------------------------------------------|
|                        | 11.1CC      | This command was introduced.                                                                                                    |
|                        | 12.2(33)SRA | This command was integrated into Cisco IOS Release 12.2(33)SRA.                                                                                                    |
|                        | 12.2SX      | This command is supported in the Cisco IOS Release 12.2SX train. Support<br>in a specific 12.2SX release of this train depends on your feature set, platform,<br>and platform hardware. |

## Usage Guidelines The show interface precedence command displays information for one interface, when specified, or all

interfaces configured for IP precedence accounting.

For incoming packets on the interface, the accounting statistics are gathered before the committed access rate (CAR)/distributed committed access rate (DCAR) functionality is performed on the packet. For outgoing packets on the interface, the accounting statistics are gathered after the CAR output, and before DCAR output or distributed weighted random early detection (DWRED) or distributed weighted fair queuing (DWFQ) functionality is performed on the packet. Therefore, if DCAR or DWRED is performed on the interface and packets are dropped, the dropped packets are still counted in the **show interface mac** command.

To clear the accounting statistics, use the clear counter EXEC command.

To configure an interface for IP accounting based on IP precedence, use the **ip accounting precedence** interface configuration command.

### **Examples**

The following is sample output from the **show interface precedence** command. In this example, the total packet and byte counts are calculated for the interface that receives (input) or sends (output) IP packets and sorts the results based on IP precedence.

```
Router# show interface ethernet 0/1/1 precedence
Ethernet0/1/1
Input
Precedence 0: 4 packets, 456 bytes
Output
Precedence 0: 4 packets, 456 bytes
```

The table below describes the fields shown in the display.

Table 3: show interface precedence Field Descriptions

| Field         | Description                                                                                                    |
|---------------|----------------------------------------------------------------------------------------------------|
| Ethernet0/1/1 | Interface type and number.                                                                                         |
| Input Output  | An interface that receives or sends IP packets and sorts the results based on IP precedence.                       |
| Precedence    | Precedence value for the specified interface.                                                                      |
| packets       | Total number of messages that have been transmitted or received by the system.                                     |
| bytes         | Total number of bytes, including data and MAC encapsulation, that have been transmitted or received by the system. |

| Command                  | Description                                                    |
|--------------------------|----------------------------------------------------------------|
| ip accounting precedence | Enables IP accounting on any interface based on IP precedence. |

# show ip accounting

To display the active accounting or checkpointed database or to display access list violations, use the **show ip accounting** command in user EXEC or privileged EXEC mode.

show ip accounting [checkpoint] [output-packets| access-violations]

| Syntax Description | checkpoint        | (Optional) Indicates that the checkpointed database should be displayed.                                                                                                    |
|--------------------|-------------------|----------------------------------------------------------------------------------------------------|
|                    | output-packets    | (Optional) Indicates that information pertaining to<br>packets that passed access control and were routed<br>should be displayed. If neither the <b>output-packets</b><br>nor <b>access-violations</b> keyword is specified,<br><b>output-packets</b> is the default.   |
|                    | access-violations | (Optional) Indicates that information pertaining to<br>packets that failed access lists and were not routed<br>should be displayed. If neither the <b>output-packets</b><br>nor <b>access-violations</b> keyword is specified,<br><b>output-packets</b> is the default. |

# **Command Default** If neither the **output-packets** nor **access-violations** keyword is specified, the **show ip accounting** command displays information pertaining to packets that passed access control and were routed.

## **Command Modes** User EXEC (>) Privileged EXEC (#)

| <b>Command History</b> | Release | Modification                                                                                                    |
|------------------------|---------|----------------------------------------------------------------------------------------------------|
|                        | 10.0    | This command was introduced.                                                                                                    |
|                        | 10.3    | The <b>output-packets</b> and <b>access-violations</b> keywords were added.                                                                                                    |
|                        | 12.2SX  | This command is supported in the Cisco IOS Release 12.2SX train. Support in a specific 12.2SX release of this train depends on your feature set, platform, and platform hardware. |

#### **Usage Guidelines**

I

If you do not specify any keywords, the **show ip accounting** command displays information about the active accounting database.

To display IP access violations, you must use the **access-violations** keyword. If you do not specify the keyword, the command defaults to displaying the number of packets that have passed access lists and were routed.

To use this command, you must first enable IP accounting on a per-interface basis.

| Examples | 5 |
|----------|---|
|----------|---|

The following is sample output from the **show ip accounting** command:

| Router# <b>show ip</b> | accounting         |                            |         |
|------------------------|--------------------|----------------------------|---------|
| Source                 | Destination        | Packets                    | Bytes   |
| 172.16.19.40           | 192.168.67.20      | 7                          | 306     |
| 172.16.13.55           | 192.168.67.20      | 67                         | 2749    |
| 172.16.2.50            | 192.168.33.51      | 17                         | 1111    |
| 172.16.2.50            | 172.31.2.1         | 5                          | 319     |
| 172.16.2.50            | 172.31.1.2         | 463                        | 30991   |
| 172.16.19.40           | 172.16.2.1         | 4                          | 262     |
| 172.16.19.40           | 172.16.1.2         | 28                         | 2552    |
| 172.16.20.2            | 172.16.6.100       | 39                         | 2184    |
| 172.16.13.55           | 172.16.1.2         | 35                         | 3020    |
| 172.16.19.40           | 192.168.33.51      | 1986                       | 95091   |
| 172.16.2.50            | 192.168.67.20      | 233                        | 14908   |
| 172.16.13.28           | 192.168.67.53      | 390                        | 24817   |
| 172.16.13.55           | 192.168.33.51      | 214669                     | 9806659 |
| 172.16.13.111          | 172.16.6.23        | 27739                      | 1126607 |
| 172.16.13.44           | 192.168.33.51      | 35412                      | 1523980 |
| 192.168.7.21           | 172.163.1.2        | 11                         | 824     |
| 172.16.13.28           | 192.168.33.2       | 21                         | 1762    |
| 172.16.2.166           | 192.168.7.130      | 797                        | 141054  |
| 172.16.3.11            | 192.168.67.53      | 4                          | 246     |
| 192.168.7.21           | 192.168.33.51      | 15696                      | 695635  |
| 192.168.7.24           | 192.168.67.20      | 21                         | 916     |
| 172.16.13.111          | 172.16.10.1        | 16                         | 1137    |
| accounting thre        | eshold exceeded fo | or 7 packets and 433 bytes |         |

The following is sample output from the **show ip accounting access-violations** command. The output pertains to packets that failed access lists and were not routed:

| Router# show ip | accounting access- | violations |       |     |
|-----------------|--------------------|------------|-------|-----|
| Source          | Destination        | Packets    | Bytes | ACL |
| 172.16.19.40    | 192.168.67.20      | 7          | 306   | 77  |
| 172.16.13.55    | 192.168.67.20      | 67         | 2749  | 185 |
| 172.16.2.50     | 192.168.33.51      | 17         | 1111  | 140 |
| 172.16.2.50     | 172.16.2.1         | 5          | 319   | 140 |
| 172.16.19.40    | 172.16.2.1         | 4          | 262   | 77  |
| Accounting data | age is 41          |            |       |     |

The table below describes the significant fields shown in the displays.

Table 4: show ip accounting Field Descriptions

| Field       | Description                                                                                                    |
|-------------|----------------------------------------------------------------------------------------------------|
| Source      | Source address of the packet.                                                                                                    |
| Destination | Destination address of the packet.                                                                                                    |
| Packets     | Number of packets sent from the source address to the destination address.                                                                                           |
|             | With the <b>access-violations</b> keyword, the number of packets sent from the source address to the destination address that violated an access control list (ACL). |

| Field                         | Description                                                                                                    |
|-------------------------------|----------------------------------------------------------------------------------------------------|
| Bytes                         | Sum of the total number of bytes (IP header and data) of all IP packets sent from the source address to the destination address.                         |
|                               | With the <b>access-violations</b> keyword, the total number<br>of bytes sent from the source address to the<br>destination address that violated an ACL. |
| ACL                           | Number of the access list of the last packet sent from<br>the source to the destination that failed an access list<br>filter.                            |
| accounting threshold exceeded | Data for all packets that could not be entered into the accounting table when the accounting table is full. This data is combined into a single entry.   |

## **Related Commands**

ſ

| Command                 | Description                                                                              |
|-------------------------|------------------------------------------------------------------------------------------|
| clear ip accounting     | Clears the active or checkpointed database when IP accounting is enabled.                |
| ip accounting           | Enables IP accounting on an interface.                                                   |
| ip accounting-list      | Defines filters to control the hosts for which IP accounting information is kept.        |
| ip accounting-threshold | Sets the maximum number of accounting entries to be created.                             |
| ip accounting-transits  | Controls the number of transit records that are stored<br>in the IP accounting database. |

# show ip casa affinities

To display statistics about affinities, use the **show ip casa affinities** command inuser EXEC or privileged EXEC mode.

**show ip casa affinities** [daddr *ip-address*| detail| dport *destination-port*| protocol *protocol-number*| saddr *ip-address*| sport *source-port*] [detail| internal]

### **Syntax Description**

| daddr ip-address              | (Optional) Displays the destination address of a given<br>TCP connection. The <b>detail</b> keyword displays detailed<br>information about the destinationIP address. The<br><b>internal</b> keyword displays internal forwarding agent<br>(FA) information. |
|-------------------------------|----------------------------------------------------------------------------------------------------|
| detail                        | (Optional) Displays the detailed statistics.                                                                                                    |
| <b>dport</b> destination-port | (Optional) Displays the destination port of a given<br>TCP connection. The <b>detail</b> keyword displays detailed<br>information about the destination port. The <b>internal</b><br>keyword displays internal forwarding agent (FA)<br>information.         |
| protocol protocol-number      | (Optional) Displays the protocol of a given TCP<br>connection. The <b>detail</b> keyword displays detailed<br>information about the protocol. The <b>internal</b> keyword<br>displays internal forwarding agent (FA) information.                            |
| saddr ip-address              | (Optional) Displays the source address of a given<br>TCP connection. The <b>detail</b> keyword displays detailed<br>information about the source IP address. The <b>internal</b><br>keyword displays internal forwarding agent (FA)<br>information.          |
| sport source-port             | (Optional) Displays the source port of a given TCP connection. The <b>detail</b> keyword displays detailed information about the source port. The <b>internal</b> keyword displays internal forwarding agent (FA) information.                               |

## Command Modes User EXEC (>) Privileged EXEC (#)

### **Command History**

| Release  | Modification                 |
|----------|------------------------------|
| 12.0(5)T | This command was introduced. |

| Release | Modification                                                                                                    |
|---------|----------------------------------------------------------------------------------------------------|
| 12.2SX  | This command is supported in the Cisco IOS Release 12.2SX train. Support in a specific 12.2SX release of this train depends on your feature set, platform, and platform hardware. |

### Examples

The following is sample output of the show ip casa affinities command:

Router# show ip casa affinities Affinity Table Source Address Port Dest Address Port Prot 172.16.36.118 1118 172.16.56.13 19 TCP 172.16.56.13 19 172.16.36.118 1118 TCP The following is sample output of the show ip casa affinities detail command:

Router# show ip casa affinities detail

Affinity Table Source Address Port Dest Address 172.44.36.118 1118 172.16.56.13 Port Prot 19 TCP Action Details: Interest Addr: 172.16.56.19 Interest Port: 1638 Interest Packet: 0x0102 SYN FRAG Interest Tickle: 0x0005 FIN RST Dispatch (Layer 2): YES Dispatch Address: 172.26.56.33 Source Address Port Dest Address 172.16.56.13 19 172.16.36.118 Port Prot 1118 TCP Action Details: 172.16.56.19 Interest Port: 1638 Interest Addr: Interest Packet: 0x0104 RST FRAG Interest Tickle: 0x0003 FIN SYN Dispatch (Layer 2): Dispatch Address: 10.0.0.0 NO The table below describes the significant fields shown in the display.

\_...\_.

| Table | 5: show   | in casa | affinities | Field | Descriptions |
|-------|-----------|---------|------------|-------|--------------|
| 10010 | 0. 011011 | ip ouou | u          | 11014 | Dooonpaono   |

| Field          | Description                                                                     |
|----------------|---------------------------------------------------------------------------------|
| Source Address | Source address of a given TCP connection.                                       |
| Port           | Source port of a given TCP connection.                                          |
| Dest Address   | Destination address of a given TCP connection.                                  |
| Port           | Destination of a given TCP connection.                                          |
| Prot           | Protocol of a given TCP connection.                                             |
| Action Details | Actions to be taken on a match.                                                 |
| Interest Addr  | Services manager address that is to receive interest packets for this affinity. |
| Interest Port  | Services manager port to which interest packets are sent.                       |

1

| Field              | Description                                                                      |
|--------------------|----------------------------------------------------------------------------------|
| Interest Packet    | List of TCP packet types of interest to the services manager is interested in.   |
| Interest Tickle    | List of TCP packet types for which the services manager wants the entire packet. |
| Dispatch (Layer 2) | Layer 2 destination information will be modified.                                |
| Dispatch Address   | Address of the real server.                                                      |

| Command           | Description                                                                                     |
|-------------------|-------------------------------------------------------------------------------------------------|
| forwarding-agent  | Specifies the port on which the forwarding agent will listen for wildcard and fixed affinities. |
| show ip casa oper | Displays operational information about the forwarding agent.                                    |

## show ip casa oper

To display operational information about the forwarding agent, use the **show ip casa oper** command in user EXEC or privileged EXEC mode.

show ip casa oper

**Syntax Description** This command has no arguments or keywords.

**Command Modes** User EXEC (>) Privileged EXEC (#)

| <b>Command History</b> | Release  | Modification                                                                                                    |
|------------------------|----------|----------------------------------------------------------------------------------------------------|
|                        | 12.0(5)T | This command was introduced.                                                                                                    |
|                        | 12.2SX   | This command is supported in the Cisco IOS Release 12.2SX train. Support in a specific 12.2SX release of this train depends on your feature set, platform, and platform hardware. |

```
Examples
```

I

The following is sample output from the show ip casa oper command:

```
Router# show ip casa oper
Casa is Active
Casa control address is 10.10.20.34/32
Casa multicast address is 239.1.1.1
Listening for wildcards on:
Port:1637
Current passwd:NONE Pending passwd:NONE
Passwd timeout:180 sec (Default)
The table below describes the significant fields shown in the display.
```

Table 6: show ip casa oper Field Descriptions

| Field                      | Description                                     |
|----------------------------|-------------------------------------------------|
| Casa is Active             | The forwarding agent is active.                 |
| Casa control address       | Unique address for this forwarding agent.       |
| Casa multicast address     | Services manager broadcast address.             |
| Listening for wildcards on | Port on which the forwarding agent will listen. |
| Port                       | Services manager broadcast port.                |
| Current passwd             | Current password.                               |

1

| Field          | Description                                                             |
|----------------|-------------------------------------------------------------------------|
| Pending passwd | Password that will override the current password.                       |
| Passwd timeout | Interval after which the pending password becomes the current password. |

| Command      | Description                                                    |
|--------------|----------------------------------------------------------------|
| ip casa oper | Configures the router to function as an MNLB forwarding agent. |

## show ip casa stats

To display statistical information about the Forwarding Agent, use the **show ip casa stats** command in user EXEC or privileged EXEC mode.

show ip casa stats

**Syntax Description** This command has no arguments or keywords.

**Command Modes** User EXEC (>) Privileged EXEC (#)

| <b>Command History</b> | Release  | Modification                                                                                                    |
|------------------------|----------|----------------------------------------------------------------------------------------------------|
|                        | 12.0(5)T | This command was introduced.                                                                                                    |
|                        | 12.2SX   | This command is supported in the Cisco IOS Release 12.2SX train. Support in a specific 12.2SX release of this train depends on your feature set, platform, and platform hardware. |

### **Examples**

I

The following is sample output of the show ip casa stats command:

```
Router# show ip casa stats
Casa is active:
  Wildcard Stats:
                     6
                                  Max Wildcards:
                                                     6
    Wildcards:
    Wildcard Denies: 0
                                  Wildcard Drops:
                                                     0
    Pkts Throughput: 441
                                  Bytes Throughput: 39120
  Affinity Stats:
                     2
    Affinities:
                                  Max Affinities:
                                                     2
                                                     0
                      444
    Cache Hits:
                                  Cache Misses:
    Affinity Drops:
                     0
  Casa Stats:
    Int Packet:
                      4
                                  Int Tickle:
                                                     0
                      0
                                                     0
    Casa Denies:
                                  Drop Count:
```

The table below describes the significant fields shown in the display.

Table 7: show ip casa stats Field Descriptions

| Field          | Description                                                           |
|----------------|-----------------------------------------------------------------------|
| Casa is Active | The Forwarding Agent is active.                                       |
| Wildcard Stats | Wildcard statistics.                                                  |
| Wildcards      | Number of current wildcards.                                          |
| Max Wildcards  | Maximum number of wildcards since the Forwarding Agent became active. |

1

| Field            | Description                                                            |
|------------------|------------------------------------------------------------------------|
| Wildcard Denies  | Protocol violations.                                                   |
| Wildcard Drops   | Not enough memory to install wildcard.                                 |
| Pkts Throughput  | Number of packets passed through all wildcards.                        |
| Bytes Throughput | Number of bytes passed through all wildcards.                          |
| Affinity Stats   | Affinity statistics.                                                   |
| Affinities       | Current number of affinities.                                          |
| Max Affinities   | Maximum number of affinities since the forwarding agent became active. |
| Cache Hits       | Number of packets that match wildcards and fixed affinities.           |
| Cache Misses     | Matched wildcard, missed fix.                                          |
| Affinity Drops   | Number of times an affinity could not be created.                      |
| Casa Stats       | Forwarding agent statistics.                                           |
| Int Packet       | Interest packets.                                                      |
| Int Tickle       | Interest tickles.                                                      |
| Casa Denies      | Protocol violation.                                                    |
| Security Drops   | Packets dropped due to password or authentication mismatch.            |
| Drop Count       | Number of messages dropped.                                            |

| Command           | Description                                                  |
|-------------------|--------------------------------------------------------------|
| show ip casa oper | Displays operational information about the Forwarding Agent. |

## show ip casa wildcard

To display information about wildcard blocks, use the **show ip casa wildcard** command in user EXEC or privileged EXEC mode.

show ip casa wildcard [detail]

**Command Modes** User EXEC (>) Privileged EXEC (#)

| <b>Command History</b> | Release  | Modification                                                                                                    |
|------------------------|----------|----------------------------------------------------------------------------------------------------|
|                        | 12.0(5)T | This command was introduced.                                                                                                    |
|                        | 12.2SX   | This command is supported in the Cisco IOS Release 12.2SX train. Support in a specific 12.2SX release of this train depends on your feature set, platform, and platform hardware. |

### **Examples**

I

The following is sample output from the show ip casa wildcard command:

| Router# show ip                                                               | casa wildcard   |      |              |                 |      |      |
|-------------------------------------------------------------------------------|-----------------|------|--------------|-----------------|------|------|
| Source Address                                                                | Source Mask     | Port | Dest Address | Dest Mask       | Port | Prot |
| 10.0.0.0                                                                      | 0.0.0.0         | 0    | 172.16.56.2  | 255.255.255.255 | 5 0  | ICMP |
| 10.0.0.0                                                                      | 0.0.0.0         | 0    | 172.16.56.2  | 255.255.255.255 | 5 0  | TCP  |
| 10.0.0.0                                                                      | 0.0.0.0         | 0    | 172.16.56.13 | 255.255.255.255 | 5 0  | ICMP |
| 10.0.0.0                                                                      | 0.0.0.0         | 0    | 172.16.56.13 | 255.255.255.255 | 5 0  | TCP  |
| 172.16.56.2                                                                   | 255.255.255.255 | 0    | 10.0.0.0     | 0.0.0.0         | 0    | TCP  |
| 172.16.56.13                                                                  | 255.255.255.255 | 0    | 10.0.0.0     | 0.0.0.0         | 0    | TCP  |
| The following is sample output from the show ip casa wildcard detail command: |                 |      |              |                 |      |      |

| Router# show ip casa wildca | rd detail        |                                    |
|-----------------------------|------------------|------------------------------------|
| Source Address Source Mask  | Port Dest Ad     | dress Dest Mask Port Prot          |
| 10.0.0.0 0.0.0.0            | 0 172.16         | .56.2 255.255.255.255 0 ICMP       |
| Service Manager Details:    |                  |                                    |
| Manager Addr:               | 172.16.56.19     | Insert Time: 08:21:27 UTC 04/18/96 |
| Affinity Statistics:        |                  |                                    |
| Affinity Count:             | 0                | Interest Packet Timeouts: 0        |
| Packet Statistics:          |                  |                                    |
| Packets:                    | 0                | Bytes: 0                           |
| Action Details:             |                  |                                    |
| Interest Addr:              | 172.16.56.19     | Interest Port: 1638                |
| Interest Packet: 0x8000     | ALLPKTS          |                                    |
| Interest Tickle: 0x0107     | FIN SYN RST FRAG |                                    |
| Dispatch (Layer 2):         | NO               | Dispatch Address: 10.0.0.0         |
| Advertise Dest Address:     | YES              | Match Fragments: NO                |
| Source Address Source Mask  | Port Dest Ad     | dress Dest Mask Port Prot          |
| 10.0.0.0 0.0.0.0            | 0 172.16         | .56.2 255.255.255.255 0 TCP        |
| Service Manager Details:    |                  |                                    |
| Manager Addr:               | 172.16.56.19     | Insert Time: 08:21:27 UTC 04/18/96 |

```
Affinity Statistics:
 Affinity Count:
                           0
                                               Interest Packet Timeouts: 0
Packet Statistics:
 Packets:
                            0
                                               Bytes: 0
Action Details:
                           172.16.56.19
                                               Interest Port: 1638
  Interest Addr:
  Interest Packet: 0x8102 SYN FRAG ALLPKTS
  Interest Tickle: 0x0005 FIN RST
Dispatch (Layer 2): NO
                                               Dispatch Address: 10.0.0.0
  Advertise Dest Address: YES
                                               Match Fragments: NO
```

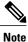

If a filter is not set, the filter is not active.

The table below describes significant fields shown in the display.

| Table 8: show i | p casa wildcard | d Field D | escriptions |
|-----------------|-----------------|-----------|-------------|
|                 |                 |           |             |

| Description                                              |
|----------------------------------------------------------|
| Source address of a given TCP connection.                |
| Mask to apply to source address before matching.         |
| Source port of a given TCP connection.                   |
| Destination address of a given TCP connection.           |
| Mask to apply to destination address before matching.    |
| Destination port of a given TCP connection.              |
| Protocol of a given TCP connection.                      |
| Services manager details.                                |
| Source address of this wildcard.                         |
| System time at which this wildcard was inserted.         |
| Affinity statistics.                                     |
| Number of affinities created on behalf of this wildcard. |
| Number of unanswered interest packets.                   |
| Packet statistics.                                       |
| Number of packets that match this wildcard.              |
| Number of bytes that match this wildcard.                |
| Actions to be taken on a match.                          |
|                                                          |

| Field                  | Description                                                                  |
|------------------------|------------------------------------------------------------------------------|
| Interest Addr          | Services manager that is to receive interest packets for this wildcard.      |
| Interest Port          | Services manager port to which interest packets are sent.                    |
| Interest Packet        | List of packet types that the services manager is interested in.             |
| Interest Tickle        | List of packet types for which the services manager wants the entire packet. |
| Dispatch (Layer 2)     | Layer 2 destination information will be modified.                            |
| Dispatch Address       | Address of the real server.                                                  |
| Advertise Dest Address | Destination address.                                                         |
| Match Fragments        | Indicates whether the wildcard matches fragments based on Boolean logic.     |

## **Related Commands**

ſ

| Command           | Description                                                  |
|-------------------|--------------------------------------------------------------|
| show ip casa oper | Displays operational information about the Forwarding Agent. |

## show ip helper-address

To display IP address information from the helper-address table, use the **show ip helper-address** command in user EXEC or privileged EXEC mode.

show ip helper-address [interface-type interface-number]

**Syntax Description** 

| interface-type   | (Optional) Interface type. For more information, use<br>the question mark (?) online help function.                                                                    |
|------------------|----------------------------------------------------------------------------------------------------|
| interface-number | Interface or subinterface number. For more<br>information about the numbering syntax for your<br>networking device, use the question mark (?) online<br>help function. |

**Command Default** If no arguments are specified, IP address information for all the entries in the helper-address table is displayed.

**Command Modes** User EXEC (>) Privileged EXEC (#)

| <b>Command History</b> | Release     | Modification                                                                         |
|------------------------|-------------|--------------------------------------------------------------------------------------|
|                        | 12.3(2)T    | This command was introduced in a release earlier than Cisco IOS Release 12.3(2)T.    |
|                        | 12.2(33)SRD | This command was integrated into Cisco IOS Release 12.2(33)SRD.                      |
|                        | 12.2(33)SXI | This command was integrated in a release earlier than Cisco IOS Release 12.2(33)SXI. |

### **Examples**

The following is sample output from the **show ip helper-address** command:

Router# show ip helper-address

| Interface                                                             | Helper-Address | VPN | VRG Name | VRG State |  |
|-----------------------------------------------------------------------|----------------|-----|----------|-----------|--|
| FastEthernet0/0                                                       | 172.16.0.0     | 0   | router1  | Unknown   |  |
| Ethernet3/3                                                           | 172.16.1.0     | 0   | None     | Unknown   |  |
| ATM6/0                                                                | 172.16.2.0     | 0   | None     | Unknown   |  |
| Loopback30                                                            | 172.16.2.1     | 0   | None     | Unknown   |  |
|                                                                       | 172.16.2.3     | 0   | None     | Unknown   |  |
|                                                                       | 172.16.5.0     | 0   | None     | Unknown   |  |
| The table below describes the significant fields shown in the display |                |     |          |           |  |

The table below describes the significant fields shown in the display.

### Table 9: show ip helper-address Field Descriptions

| Field          | Description                                |
|----------------|--------------------------------------------|
| Interface      | Name of the interface.                     |
| Helper-Address | IP addresses in the helper-address table.  |
| VPN            | Name of the Virtual Private Network (VPN). |
| VRG Name       | Name of the Virtual Router Group (VRG).    |
| VRG State      | State of the VRG.                          |

## **Related Commands**

ſ

| Command           | Description                                                                          |
|-------------------|--------------------------------------------------------------------------------------|
| ip helper-address | Enables the forwarding of UDP broadcasts, including BOOTP, received on an interface. |

## show ip icmp rate-limit

To display all Internet Control Message Protocol (ICMP) unreachable destination messages or unreachable destination messages for a specified interface including the number of dropped packets, use the **show ip icmp rate-limit** command in privileged EXEC mode.

show ip icmp rate-limit [interface-type interface-number]

### Syntax Description

| interface-type   | (Optional) Interface type. Type of interface to be configured.                                                                                                    |  |
|------------------|----------------------------------------------------------------------------------------------------|--|
|                  | <b>Note</b> Refer to the <b>interface</b> command in the <i>Cisco</i><br><i>IOS Interface and Hardware Component</i><br><i>Command Reference</i> for a list of interface<br>types.                                                                                                    |  |
| interface-number | (Optional) Port, connector, or interface card number.<br>On Cisco 4700 series routers, specifies the network<br>interface module (NIM) or network processor module<br>(NPM) number. The numbers are assigned at the<br>factory at the time of installation or when added to a<br>system, and can be displayed with the <b>show</b><br><b>interfaces</b> command. |  |

**Command Default** All unreachable statistics for all devices are displayed.

## **Command Modes** Privileged EXEC (#)

| Command History | Release     | Modification                                                    |
|-----------------|-------------|-----------------------------------------------------------------|
|                 | 12.4(2)T    | This command was introduced.                                    |
|                 | 12.2(31)SB2 | This command was integrated into Cisco IOS Release 12.2(31)SB2. |

**Examples** 

The following is sample output when the **show ip icmp rate-limit** command is entered and unreachable messages are generated:

| Router# show ip icmp rate-limit |                       |                          |
|---------------------------------|-----------------------|--------------------------|
|                                 | DF bit unreachables   | All other unreachables   |
| Interval (millisecond)          | 500                   | 500                      |
| Interface                       | # DF bit unreachables | # All other unreachables |
|                                 |                       |                          |
| Ethernet0/0                     | 0                     | 0                        |
| Ethernet0/2                     | 0                     | 0                        |

#### Serial3/0/3 0 19 The greatest number of unreachables on Serial3/0/3 is 19.

The following is sample output when the **show ip icmp rate-limit** command is entered and the rate-limit interval has been set at 500. The packet threshold has been set at 1 by using the **ip icmp rate-limit unreachable** command, so the logging will display on the console when the threshold is exceeded. The total suppressed packets since last log message is displayed.

#### Router# show ip icmp rate-limit

00:04:18: %IP-3-ICMPRATELIMIT: 2 unreachables rate-limited within 60000 milliseconds on Serial3/0/3. 17 log messages suppressed since last log message displayed on Serial3/0/3 The table below describes the significant fields shown in the display.

#### Table 10: show ip icmp rate-limit Field Descriptions

| Field         | Description                                                               |
|---------------|---------------------------------------------------------------------------|
| ICMPRATELIMIT | ICMP packets that are rate limited.                                       |
| suppressed    | Packets that have been suppressed because the destination is unreachable. |

## **Related Commands**

| Command                        | Description                                                                                    |
|--------------------------------|------------------------------------------------------------------------------------------------|
| clear icmp rate-limit          | Clears all ICMP unreachable destination messages<br>or all messages for a specified interface. |
| ip icmp rate-limit unreachable | Limits the rate at which ICMP unreachable messages are generated for a destination.            |

## show ip redirects

To display the address of a default gateway (router) and the address of hosts for which an Internet Control Message Protocol (ICMP) redirect message has been received, use the **show ip redirects** command in user EXEC or privileged EXEC mode.

show ip redirects

- **Syntax Description** This command has no arguments or keywords.
- **Command Modes** User EXEC (>) Privileged EXEC (#)

 Command History
 Release
 Modification

 10.0
 This command was introduced.

 12.2(33)SRA
 This command was integrated into Cisco IOS Release 12.2(33)SRA.

 12.2SX
 This command is supported in the Cisco IOS Release 12.2SX train. Support in a specific 12.2SX release of this train depends on your feature set, platform, and platform hardware.

# **Usage Guidelines** This command displays the default router (gateway) as configured by the **ip default-gateway** command. The **ip mtu**command enables the router to send ICMP redirect messages.

**Examples** The following is sample output from the **show ip redirects** command:

| Router# show ip | redirects       |          |            |           |
|-----------------|-----------------|----------|------------|-----------|
| Default gateway | is 172.16.80.29 |          |            |           |
| Host            | Gateway         | Last Use | Total Uses | Interface |
| 172.16.1.111    | 172.16.80.240   | 0:00     | 9          | Ethernet0 |
| 172.16.1.4      | 172.16.80.240   | 0:00     | 4          | Ethernet0 |

| 5 | Command            | Description                                                                                                    |
|---|--------------------|----------------------------------------------------------------------------------------------------|
|   | ip default-gateway | Defines a default gateway (router) when IP routing is disabled.                                                                                                 |
|   | ip mtu             | Enables the sending of ICMP redirect messages if the<br>Cisco IOS software is forced to resend a packet<br>through the same interface on which it was received. |

## show ip sctp association list

| Ν | ote |
|---|-----|

Effective with Cisco IOS Release 12.4(11)T, the **show ip sctp association list** command is replaced by the **show sctp association list** command. See the **show sctp association list** command for more information.

To display identifiers and information for current Stream Control Transmission Protocol (SCTP) associations and instances, use the **show ip sctp association list** command in privileged EXEC mode.

show ip sctp association list

**Syntax Description** This command has no arguments or keywords.

**Command Modes** Privileged EXEC (#)

| <b>Command History</b> | Release   | Modification                                                                                                    |
|------------------------|-----------|----------------------------------------------------------------------------------------------------|
|                        |           |                                                                                                    |
|                        | 12.2(2)MB | This command was introduced as part of the <b>show ip sctp</b> command.                                                                                                    |
|                        | 12.2(2)T  | This command was changed to the <b>show ip sctp association list</b> command.                                                                                                    |
|                        | 12.2(4)T  | This command was integrated into Cisco IOS Release 12.2(4)T.                                                                                                    |
|                        | 12.2(8)T  | This command was implemented on the following platforms: Cisco 2600 series, Cisco 3600 series, and Cisco 7200 series. Support for the Cisco AS5300 is not included in this release. |
|                        | 12.2(11)T | This command was integrated into Cisco IOS Release 12.2(11)T.                                                                                                    |
|                        | 12.4(11)T | This command was replaced by the <b>show sctp association list</b> command.                                                                                                    |
|                        | 12.4(15)T | This command was moved to the Cisco IOS IP Application Services Command Reference.                                                                                                  |
|                        |           |                                                                                                    |

**Usage Guidelines** Use this command to display the current SCTP association and instance identifiers, the current state of SCTP associations, and the local and remote port numbers and addresses that are used in the associations.

**Examples** The following is sample output from this command for three association identifiers:

Router# show ip sctp association list

\*\*\* SCTP Association List \*\*\*\* AssocID:0, Instance ID:0

```
Current state:ESTABLISHED
Local port:8989, Addrs:10.1.0.2 10.2.0.2
Remote port:8989, Addrs:10.6.0.4 10.5.0.4
AssocID:1, Instance ID:0
Current state:ESTABLISHED
Local port:8989, Addrs:10.1.0.2 10.2.0.2
Remote port:8990, Addrs:10.6.0.4 10.5.0.4
AssocID:2, Instance ID:0
Current state:ESTABLISHED
Local port:8989, Addrs:10.1.0.2 10.2.0.2
Remote port:8991, Addrs:10.6.0.4 10.5.0.4
The table below describes the significant fields shown in the display.
```

#### Table 11: show ip sctp association list Field Descriptions

| Field              | Description                                                                                     |
|--------------------|-------------------------------------------------------------------------------------------------|
| Assoc ID           | SCTP association identifier.                                                                    |
| Instance ID        | SCTP association instance identifier.                                                           |
| Current state      | SCTP association state, which can be<br>ESTABLISHED, CLOSED, COOKIE-WAIT, and<br>COOKIE-ECHOED. |
| Local port, Addrs  | Port and IP address for the local SCTP endpoint.                                                |
| Remote port, Addrs | Port and IP address for the remote SCTP endpoint.                                               |

| Command                             | Description                                                                                   |
|-------------------------------------|-----------------------------------------------------------------------------------------------|
| clear ip sctp statistics            | Clears statistics counts for SCTP.                                                            |
| debug ip sctp api                   | Reports SCTP diagnostic information and messages.                                             |
| show ip sctp association parameters | Displays the parameters configured for the association defined by the association identifier. |
| show ip sctp association statistics | Displays the current statistics for the association defined by the association identifier.    |
| show ip sctp errors                 | Displays error counts logged by SCTP.                                                         |
| show ip sctp instances              | Displays the currently defined SCTP instances.                                                |
| show ip sctp statistics             | Displays the overall statistics counts for SCTP.                                              |
| show iua as                         | Displays information about the current condition of an application server.                    |
| show iua asp                        | Displays information about the current condition of an application server process.            |

I

## show ip sctp association parameters

**Note** Effective with Cisco IOS Release 12.4(11)T, the **show ip sctp association parameters** command is replaced by the **show sctp association parameters** command. See the **show sctp association parameters** command for more information.

To display configured and calculated parameters for the specified Stream Control Transmission Protocol (SCTP) association, use the **show ip sctp association parameters** command in privileged EXEC mode.

show ip sctp association parameters assoc-id

| Syntax Description | assoc-id | Association identifier. Shows the associated ID |
|--------------------|----------|-------------------------------------------------|
|                    |          | statistics for the SCTP association.            |

### **Command Modes** Privileged EXEC (#)

## **Command History**

| Modification                                                                                                    |  |
|----------------------------------------------------------------------------------------------------|--|
| This command was introduced as part of the show ip sctp command.                                                                                                    |  |
| This command was changed to the <b>show ip sctp association parameters</b> command.                                                                                                    |  |
| This command was integrated into Cisco IOS Release 12.2(4)T.                                                                                                    |  |
| Three new output fields were added to this command: Outstanding bytes, per destination address; Round trip time (RTT), per destination address; and Smoothed round trip time (SRTT), per destination address.      |  |
| This command was integrated into Cisco IOS Release 12.2(11)T and support added for the Cisco AS5300 and Cisco AS5850.                                                                                              |  |
| This command was implemented on the Cisco 2420, Cisco 2600 series, Cisco 3600 series, and Cisco 3700 series; and Cisco AS5300, Cisco AS5350, Cisco AS5400, and Cisco AS5850 network access server (NAS) platforms. |  |
| This command was replaced by the <b>show sctp association parameters</b> command.                                                                                                    |  |
| This command was moved to the <i>Cisco IOS IP Application Services Command Reference</i> .                                                                                                    |  |
|                                                                                                    |  |

#### Usage Guidelines

The **show ip sctp association parameters** command provides information to determine the stability of SCTP associations, dynamically calculated statistics about destinations, and values to assess network congestion. This command also displays parameter values for the specified association.

This command requires an association identifier. Association identifiers can be obtained from the output of the **show ip sctp association list** command.

Many parameters are defined for each association. Some are configured parameters, and others are calculated. Three main groupings of parameters are displayed by this command:

- Association configuration parameters
- Destination address parameters
- Association boundary parameters

The association configuration section displays information similar to that in the **show ip sctp association list** command, including association identifiers, state, and local and remote port and address information. The current primary destination is also displayed.

#### Examples

The following sample output shows the IP SCTP association parameters for association 0:

#### Router# show ip sctp association parameters 0

```
** SCTP Association Parameters **
AssocID: 0 Context: 0 InstanceID: 1
Assoc state: ESTABLISHED Uptime: 19:05:57.425
Local port: 8181
Local addresses: 10.1.0.3 10.2.0.3
Remote port: 8181
Primary dest addr: 10.5.0.4
Effective primary dest addr: 10.5.0.4
Destination addresses:
10.5.0.4: State: ACTIVE
  Heartbeats: Enabled Timeout: 30000 ms
  RTO/RTT/SRTT: 1000/16/38 ms TOS: 0 MTU: 1500
  cwnd: 5364 ssthresh: 3000 outstand: 768
  Num retrans: 0 Max retrans: 5 Num times failed: 0
10.6.0.4: State: ACTIVE
  Heartbeats: Enabled Timeout: 30000 ms
 RTO/RTT/SRTT: 1000/4/7 ms TOS: 0 MTU: 1500
cwnd: 3960 ssthresh: 3000 outstand: 0
 Num retrans: 0 Max retrans: 5 Num times failed: 0
Local vertag: 9A245CD4 Remote vertag: 2A08D122
Num inbound streams: 10 outbound streams: 10
Max assoc retrans: 5 Max init retrans: 8
CumSack timeout: 200 ms Bundle timeout: 100 ms
Min RTO: 1000 ms Max RTO: 60000 ms
LocalRwnd: 18000 Low: 13455 Remo
                               RemoteRwnd: 15252 Low: 13161
Congest levels: 0 current level: 0 high mark: 325
The table below describes the significant fields shown in the display.
```

#### Table 12: show ip sctp association parameters Field Descriptions

| Field   | Description                  |
|---------|------------------------------|
| AssocID | SCTP association identifier. |
| Context | Internal upper-layer handle. |

٦

| Field                       | Description                                                                                                    |
|-----------------------------|----------------------------------------------------------------------------------------------------|
| InstanceID                  | SCTP association instance identifier.                                                                                                    |
| Assoc state                 | SCTP association state, which can be<br>ESTABLISHED, CLOSED, COOKIE-WAIT, and<br>COOKIE-ECHOED.                                                                                     |
| Uptime                      | How long the association has been active.                                                                                                    |
| Local port                  | Port number for the local SCTP endpoint.                                                                                                    |
| Local addresses             | IP addresses for the local SCTP endpoint.                                                                                                    |
| Remote port                 | Port number for the remote SCTP endpoint.                                                                                                    |
| Primary dest addr           | Primary destination address.                                                                                                    |
| Effective primary dest addr | Current primary destination address.                                                                                                    |
| Heartbeats                  | Status of heartbeats.                                                                                                    |
| Timeout                     | Heartbeat timeout.                                                                                                    |
| RTO/RTT/SRTT                | Retransmission timeout, round trip time, and smoothed round trip time, calculated from network feedback.                                                                            |
| TOS                         | IP precedence setting.                                                                                                    |
| MTU                         | Maximum transmission unit size, in bytes, that a particular interface can handle.                                                                                                   |
| cwnd                        | Congestion window value calculated from network<br>feedback. This value is the maximum amount of data<br>that can be outstanding in the network for that<br>particular destination. |
| ssthresh                    | Slow-start threshold value calculated from network feedback.                                                                                                    |
| outstand                    | Number of outstanding bytes.                                                                                                    |
| Num retrans                 | Current number of times that data has been retransmitted to that address.                                                                                                    |
| Max retrans                 | Maximum number of times that data has been retransmitted to that address.                                                                                                    |
| Num times failed            | Number of times that the address has been marked as failed.                                                                                                    |

| Field                                     | Description                                                                                                    |
|-------------------------------------------|----------------------------------------------------------------------------------------------------|
| Local vertag, Remote vertag               | Verification tags (vertags). Tags are chosen during association initialization and do not change.                                                                                                    |
| Num inbound streams, Num outbound streams | Maximum inbound and outbound streams. This number does not change.                                                                                                    |
| Max assoc retrans                         | Maximum association retransmit limit. Number of times that any particular chunk may be retransmitted before a declaration that the association failed, which indicates that the chunk could not be delivered on any address. |
| Max init retrans                          | Maximum initial retransmit limit. Number of times<br>that the chunks for initialization may be retransmitted<br>before a declaration that the attempt to establish the<br>association failed.                                |
| CumSack timeout                           | Cumulative selective acknowledge (SACK) timeout.<br>The maximum time that a SACK may be delayed<br>while attempting to bundle together with data chunks.                                                                     |
| Bundle timeout                            | Maximum time that data chunks may be delayed<br>while attempts are made to bundle them with other<br>data chunks.                                                                                                    |
| Min RTO, Max RTO                          | Minimum and maximum retransmit timeout values allowed for the association.                                                                                                    |
| LocalRwnd, RemoteRwnd                     | Local and remote receive windows.                                                                                                    |
| Congest levels: current level, high mark  | Current congestion level and highest number of packets queued.                                                                                                    |

### **Related Commands**

ſ

| Command                             | Description                                                                                |
|-------------------------------------|--------------------------------------------------------------------------------------------|
| clear ip sctp statistics            | Clears statistics counts for SCTP.                                                         |
| debug ip sctp api                   | Reports SCTP diagnostic information and messages.                                          |
| show ip sctp association list       | Displays a list of all current SCTP associations.                                          |
| show ip sctp association statistics | Displays the current statistics for the association defined by the association identifier. |
| show ip sctp errors                 | Displays error counts logged by SCTP.                                                      |

٦

| Command                 | Description                                                                        |
|-------------------------|------------------------------------------------------------------------------------|
| show ip sctp instances  | Displays all currently defined SCTP instances.                                     |
| show ip sctp statistics | Displays overall statistics counts for SCTP.                                       |
| show iua as             | Displays information about the current condition of an application server.         |
| show iua asp            | Displays information about the current condition of an application server process. |

## show ip sctp association statistics

Note

Effective with Cisco IOS Release 12.4(11)T, the **show ip sctp association statistics** command is replaced by the **show sctp association statistics** command. See the **show sctp association statistics** command for more information.

To display statistics that have accumulated for the specified Stream Control Transmission Protocol (SCTP) association, use the **show ip sctp association statistics** command in privileged EXEC mode.

show ip sctp association statistics assoc-id

**Syntax Description** 

assoc-id Association identifier, which can be obtained from the output of the **show ip sctp association list** command.

## **Command Modes** Privileged EXEC (#)

| <b>Command History</b> | Release   | Modification                                                                                                    |
|------------------------|-----------|----------------------------------------------------------------------------------------------------|
|                        | 12.2(2)MB | This command was introduced as part of the <b>show ip sctp</b> command.                                                                                                    |
|                        | 12.2(2)T  | This command was changed to the <b>show ip sctp association statistics</b> command.                                                                                                    |
|                        | 12.2(4)T  | This command was integrated into Cisco IOS Release 12.2(4)T.                                                                                                    |
|                        | 12.2(8)T  | Two new output fields were added to this command: Number of unordered data chunks sent and Number of unordered data chunks received. Support for the Cisco AS5300, Cisco AS5350, Cisco AS5400, and Cisco AS5850 is not included in this release. |
|                        | 12.2(11)T | This command was implemented on the Cisco AS5300, Cisco AS5350, Cisco AS5400, and Cisco AS5850.                                                                                                    |
|                        | 12.4(11)T | This command was replaced by the <b>show sctp association statistics</b> command.                                                                                                    |
|                        | 12.4(15)T | This command was moved to the Cisco IOS IP Application Services Command Reference.                                                                                                    |

### **Usage Guidelines**

I

This command shows only the information that has become available since the last time a **clear ip sctp statistics** command was executed.

#### **Examples**

The following sample output shows the statistics accumulated for SCTP association 0:

```
Router# show ip sctp association statistics 0
```

```
** SCTP Association Statistics **
AssocID/InstanceID: 0/1
Current State: ESTABLISHED
Control Chunks
  Sent: 623874 Rcvd: 660227
Data Chunks Sent
  Total: 14235644 Retransmitted: 60487
  Ordered: 6369678 Unordered: 6371263
  Avg bundled: 18 Total Bytes: 640603980
Data Chunks Rcvd
  Total: 14496585 Discarded: 1755575
  Ordered: 6369741 Unordered: 6371269
Avg bundled: 18 Total Bytes: 652346325
  Out of Seq TSN: 3069353
ULP Dgrams
  Sent: 12740941 Ready: 12740961 Rcvd: 12740941
The table below describes the significant fields shown in the display.
```

 Table 13: show ip sctp association statistics Field Descriptions

| Field              | Description                                                                      |
|--------------------|----------------------------------------------------------------------------------|
| AssocID/InstanceID | SCTP association identifier and instance identifier.                             |
| Current State      | State of SCTP association.                                                       |
| Control Chunks     | SCTP control chunks sent and received.                                           |
| Data Chunks Sent   | SCTP data chunks sent, ordered and unordered.                                    |
| Data Chunks Rcvd   | SCTP data chunks received, ordered and unordered.                                |
| ULP Dgrams         | Number of datagrams sent, ready, and received by the Upper-Layer Protocol (ULP). |

| Command                             | Description                                                                                   |
|-------------------------------------|-----------------------------------------------------------------------------------------------|
| clear ip sctp statistics            | Clears statistics counts for SCTP.                                                            |
| debug ip sctp api                   | Reports SCTP diagnostic information and messages.                                             |
| show ip sctp association list       | Displays a list of all current SCTP associations.                                             |
| show ip sctp association parameters | Displays the parameters configured for the association defined by the association identifier. |
| show ip sctp errors                 | Displays error counts logged by SCTP.                                                         |

I

| Command                 | Description                                                                        |
|-------------------------|------------------------------------------------------------------------------------|
| show ip sctp instances  | Displays all currently defined SCTP instances.                                     |
| show ip sctp statistics | Displays overall statistics counts for SCTP.                                       |
| show iua as             | Displays information about the current condition of an application server.         |
| show iua asp            | Displays information about the current condition of an application server process. |

# show ip sctp errors

| Note               | Effective with Cisco IOS Release 12.4(11)T, the <b>show ip sctp errors</b> command is replaced by the <b>show sctp errors</b> command. See the <b>show sctp errors</b> command for more information. |                                                                                                    |  |  |
|--------------------|----------------------------------------------------------------------------------------------------|----------------------------------------------------------------------------------------------------|--|--|
|                    | To display the error counts logged by the Stream Control Transmission Protocol (SCTP), use the <b>show ip sctp errors</b> command in privileged EXEC mode.<br><b>show ip sctp errors</b>             |                                                                                                    |  |  |
|                    |                                                                                                    |                                                                                                    |  |  |
| Syntax Description | This command has n                                                                                                    | o arguments or keywords.                                                                                                    |  |  |
| Command Modes      | Privileged EXEC (#)                                                                                                    |                                                                                                    |  |  |
| Command History    |                                                                                                    |                                                                                                    |  |  |
| Command History    | Release                                                                                                    | Modification                                                                                                    |  |  |
| Command History    | Release<br>12.2(2)MB                                                                                                    | Modification This command was introduced as part of the show ip sctp command.                                                                                                    |  |  |
| Command History    |                                                                                                    |                                                                                                    |  |  |
| Command History    | 12.2(2)MB                                                                                                    | This command was introduced as part of the <b>show ip sctp</b> command.                                                                                                    |  |  |
| Command History    | 12.2(2)MB<br>12.2(2)T                                                                                                    | This command was introduced as part of the <b>show ip sctp</b> command.<br>This command was changed to the <b>show ip sctp errors</b> command.                                                                                                    |  |  |
| Command History    | 12.2(2)MB<br>12.2(2)T<br>12.2(4)T                                                                                                    | This command was introduced as part of the show ip sctp command.         This command was changed to the show ip sctp errors command.         This command was integrated into Cisco IOS Release 12.2(4)T.         This command was integrated into Cisco IOS Release 12.2(8)T. Support for the Cisco AS5300, Cisco AS5350, Cisco AS5400, and Cisco AS5850 is not                                                                           |  |  |
| Command History    | 12.2(2)MB         12.2(2)T         12.2(4)T         12.2(8)T                                                                                                    | This command was introduced as part of the show ip sctp command.This command was changed to the show ip sctp errors command.This command was integrated into Cisco IOS Release 12.2(4)T.This command was integrated into Cisco IOS Release 12.2(8)T. Support for<br>the Cisco AS5300, Cisco AS5350, Cisco AS5400, and Cisco AS5850 is not<br>included in this release.This command was implemented on the Cisco AS5300, Cisco AS5350, Cisco |  |  |

**Usage Guidelines** This command displays all errors across all associations that have been logged since the last time that the SCTP statistics were cleared with the **clear ip sctp statistics** command. If no errors have been logged, this is indicated in the output.

### **Examples** The following sample output shows a session with no errors:

Router# show ip sctp errors

\*\*\* SCTP Error Statistics \*\*\*\* No SCTP errors logged. The following sample output shows a session that has SCTP errors:

```
Router# show ip sctp errors
** SCTP Error Statistics **
Invalid verification tag:
                                 5
                                 64
Communication Lost:
Destination Address Failed:
                                 3
                                 16
Unknown INIT params rcvd:
Invalid cookie signature:
                                 5
Expired cookie:
                                 1
                                 1
Peer restarted:
                                 2
No Listening instance:
Field descriptions are self-explanatory.
```

### **Related Commands**

| Command                             | Description                                                                           |  |
|-------------------------------------|---------------------------------------------------------------------------------------|--|
| clear ip sctp statistics            | Clears statistics counts for SCTP.                                                    |  |
| debug ip sctp api                   | Reports SCTP diagnostic information and messages.                                     |  |
| show ip sctp association list       | Displays a list of all current SCTP associations.                                     |  |
| show ip sctp association parameters | Displays the parameters configured for the association defined by the association ID. |  |
| show ip sctp association statistics | Displays the current statistics for the association defined by the association ID.    |  |
| show ip sctp instances              | Displays the currently defined SCTP instances.                                        |  |
| show ip sctp statistics             | Displays overall statistics counts for SCTP.                                          |  |
| show iua as                         | Displays information about the current condition of an AS.                            |  |
| show iua asp                        | Displays information about the current condition of an ASP.                           |  |

show ip sctp instances

1

## Note Effective with Cisco IOS Release 12.4(11)T, the **show ip sctp instances** command is replaced by the show sctp instances command. For more information, see the show sctp instances command. To display information for each of the currently configured Stream Control Transmission Protocol (SCTP) instances, use the show ip sctp instances command in privileged EXEC mode. show ip sctp instances Syntax Description This command has no arguments or keywords. Command Modes Privileged EXEC (#) **Command History** Release Modification 12.2(2)MB This command was introduced as part of the **show ip sctp** command. 12.2(2)TThis command was changed to the **show ip sctp instances** command. 12.2(4)T This command was integrated into Cisco IOS Release 12.2(4)T. 12.2(8)T This command was integrated into Cisco IOS Release 12.2(8)T. Support for the Cisco AS5300, Cisco AS5350, Cisco AS5400, and Cisco AS5850 is not included in this release. 12.2(11)T This command was implemented on the Cisco AS5300, Cisco AS5350, Cisco AS5400, and Cisco AS5850. 12.4(11)T This command was replaced by the **show sctp instances** command. 12.4(15)T This command was moved to the Cisco IOS IP Application Services Command

Reference.

#### **Usage Guidelines**

This command displays information for each of the currently configured instances. The instance number, local port, and address information are displayed. The instance state is either available or deletion pending. An instance enters the deletion pending state when a request is made to delete it but there are currently established associations for that instance. The instance cannot be deleted immediately and instead enters the pending state. No new associations are allowed in this instance, and when the last association is terminated or fails, the instance is deleted.

The default inbound and outbound stream numbers are used for establishing incoming associations, and the maximum number of associations allowed for this instance is shown. Then a snapshot of each existing association is shown, if any exists.

Effective with Cisco IOS Release 12.4(11)T, if you enter the **show ip sctp instances** command, you must type the complete word **instances** in the command syntax.

**Examples** The following sample output shows available IP SCTP instances. In this example, two current instances are active and available. The first is using local port 8989, and the second is using 9191. Instance identifier 0 has three current associations, and instance identifier 1 has no current associations.

#### Router# show ip sctp instances

```
*** SCTP Instances ****
Instance ID:0 Local port:8989
Instance state:available
Local addrs:10.1.0.2 10.2.0.2
Default streams inbound:1 outbound:1
  Current associations: (max allowed:6)
  AssocID:0 State:ESTABLISHED Remote port:8989
    Dest addrs:10.6.0.4 10.5.0.4
  AssocID:1 State:ESTABLISHED Remote port:8990
   Dest addrs:10.6.0.4 10.5.0.4
  AssocID:2 State:ESTABLISHED Remote port:8991
   Dest addrs:10.6.0.4 10.5.0.4
Instance ID:1 Local port:9191
Instance state:available
Local addrs:10.1.0.2 10.2.0.2
Default streams inbound:1 outbound:1
No current associations established for this instance.
Max allowed:6
Field descriptions are self-explanatory.
```

| Command                             | Description                                                                                   |
|-------------------------------------|-----------------------------------------------------------------------------------------------|
| clear ip sctp statistics            | Clears statistics counts for SCTP.                                                            |
| debug ip sctp api                   | Reports SCTP diagnostic information and messages.                                             |
| show ip sctp association list       | Displays a list of all current SCTP associations.                                             |
| show ip sctp association parameters | Displays the parameters configured for the association defined by the association identifier. |
| show ip sctp association statistics | Displays the current statistics for the association defined by the association identifier.    |
| show ip sctp errors                 | Displays error counts logged by SCTP.                                                         |
| show ip sctp statistics             | Displays the overall statistics counts for SCTP.                                              |
| show iua as                         | Displays information about the current condition of an AS.                                    |

1

| Command | Description                                                 |
|---------|-------------------------------------------------------------|
| 1       | Displays information about the current condition of an ASP. |

## show ip sctp statistics

Note

Effective with Cisco IOS Release 12.4(11)T, the **show ip sctp statistics** command is replaced by the **show sctp statistics** command. See the **show sctp statistics** command for more information.

To display the overall statistics counts for Stream Control Transmission Protocol (SCTP) activity, use the **show ip sctp statistics** command in privileged EXEC mode.

show ip sctp statistics

**Syntax Description** This command has no arguments or keywords.

**Command Modes** Privileged EXEC (#)

| <b>Command History</b> | Release   | Modification                                                                                                    |
|------------------------|-----------|----------------------------------------------------------------------------------------------------|
|                        | 12.2(2)MB | This command was introduced as part of the <b>show ip sctp</b> command.                                                                                                  |
|                        | 12.2(2)T  | This command was changed to the <b>show ip sctp statistics</b> command.                                                                                                  |
|                        | 12.2(4)T  | This command was integrated into Cisco IOS Release 12.2(4)T.                                                                                                    |
|                        | 12.2(8)T  | This command was integrated into Cisco IOS Release 12.2(8)T. Support for the Cisco AS5300, Cisco AS5350, Cisco AS5400, and Cisco AS5850 is not included in this release. |
|                        | 12.2(11)T | This command is supported on the Cisco AS5300, Cisco AS5350, Cisco AS5400, and Cisco AS5850 in this release.                                                             |
|                        | 12.4(11)T | This command was replaced by the <b>show sctp statistics</b> command.                                                                                                    |
|                        | 12.4(15)T | This command was moved to the <i>Cisco IP Application Services Command Reference</i> .                                                                                   |

**Usage Guidelines** This command displays the overall SCTP statistics accumulated since the last **clear ip sctp statistics** command. It includes numbers for all currently established associations, and for any that have been terminated. The statistics indicated are similar to those shown for individual associations.

**Examples** The following sample output shows IP SCTP statistics:

I

Router# show ip sctp statistics

1

| *** SCTP Overall Statistics              | * * * * |  |  |
|------------------------------------------|---------|--|--|
| Total Chunks Sent:                       | 2097    |  |  |
| Total Chunks Rcvd:                       | 2766    |  |  |
| Data Chunks Rcvd In Seq:                 | 538     |  |  |
| Data Chunks Rcvd Out of Seq: 0           |         |  |  |
| Total Data Chunks Sent:                  | 538     |  |  |
| Total Data Chunks Rcvd:                  | 538     |  |  |
| Total Data Bytes Sent:                   | 53800   |  |  |
| Total Data Bytes Rcvd:                   | 53800   |  |  |
| Total Data Chunks Discarded:             | 0       |  |  |
| Total Data Chunks Retrans:               | 0       |  |  |
| Total SCTP Dgrams Sent:                  | 1561    |  |  |
| Total SCTP Dgrams Rcvd:                  | 2228    |  |  |
| Total ULP Dgrams Sent:                   | 538     |  |  |
| Total ULP Dgrams Ready:                  | 538     |  |  |
| Total ULP Dgrams Rcvd:                   | 538     |  |  |
| Field descriptions are self-explanatory. |         |  |  |

| Command                             | Description                                                                                                    |
|-------------------------------------|----------------------------------------------------------------------------------------------------|
| clear ip sctp statistics            | Clears statistics counts for SCTP.                                                                                 |
| debug ip sctp api                   | Reports SCTP diagnostic information and messages.                                                                  |
| show ip sctp association list       | Displays a list of all current SCTP associations.                                                                  |
| show ip sctp association parameters | Displays the parameters configured and calculated<br>for the association defined by the association<br>identifier. |
| show ip sctp association statistics | Displays the current statistics for the association defined by the association identifier.                         |
| show ip sctp errors                 | Displays error counts logged by SCTP.                                                                              |
| show ip sctp instances              | Displays all currently defined SCTP instances.                                                                     |
| show iua as                         | Displays information about the current condition of an AS.                                                         |
| show iua asp                        | Displays information about the current condition of an ASP.                                                        |